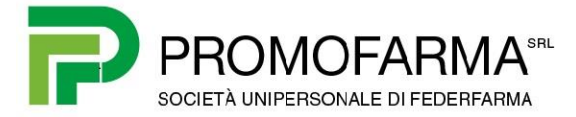

## **BREVE GUIDA**

## **PER REGISTRARE IL "CODICE DESTINATARI" DOVE RICEVERE TUTTE LE FATTURE ELETTRONICHE**

Questa Breve Guida indica i passaggi per registrare sul sito dell'Agenzia delle Entrate il Codice Destinatario dove ricevere le fatture elettroniche.

- 1. Andare al seguente
	- link: <https://telematici.agenziaentrate.gov.it/Servizi/Strumenti.jsp>
- 2. Accedere al servizio selezionando una delle tre modalità disponibili

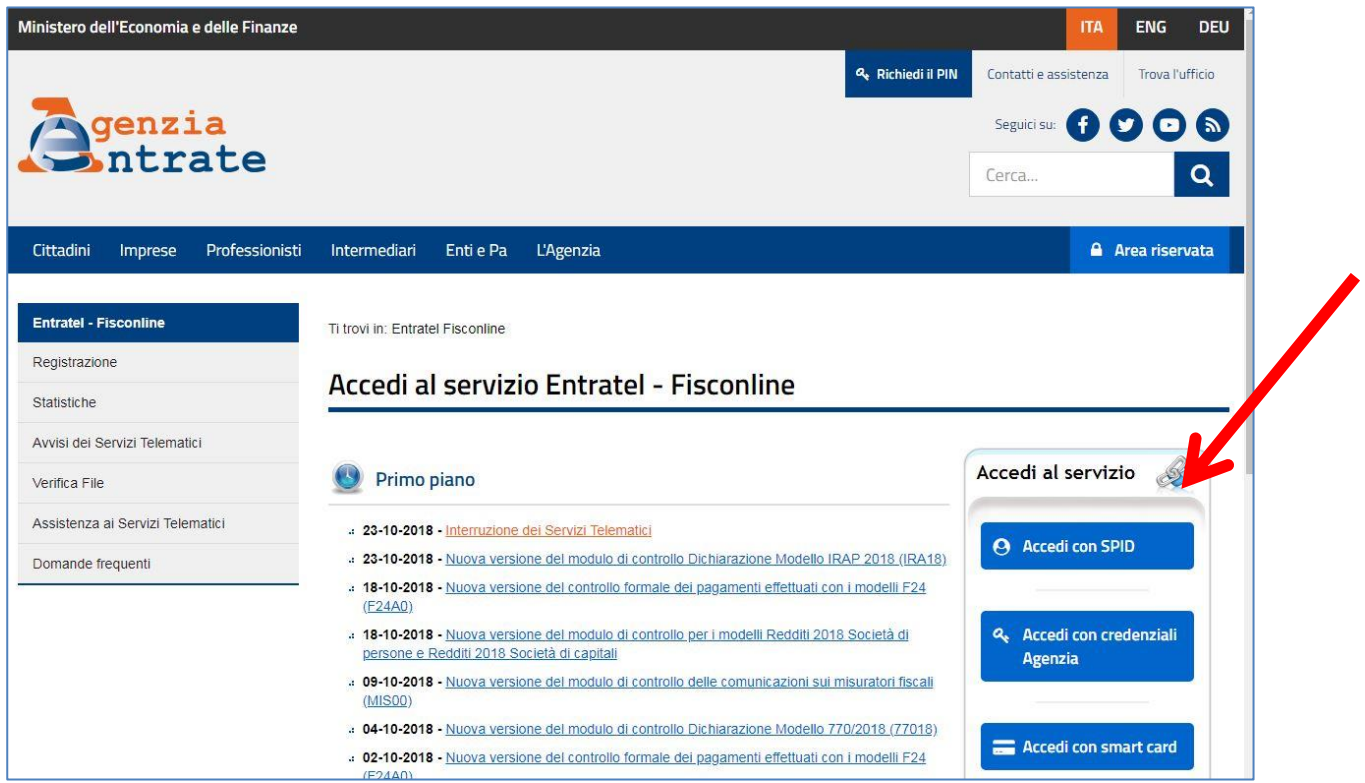

3. Nella pagina "La mia scrivania", cliccare sul bollino "Fattura Elettronica Corrispettivi Elettronici"

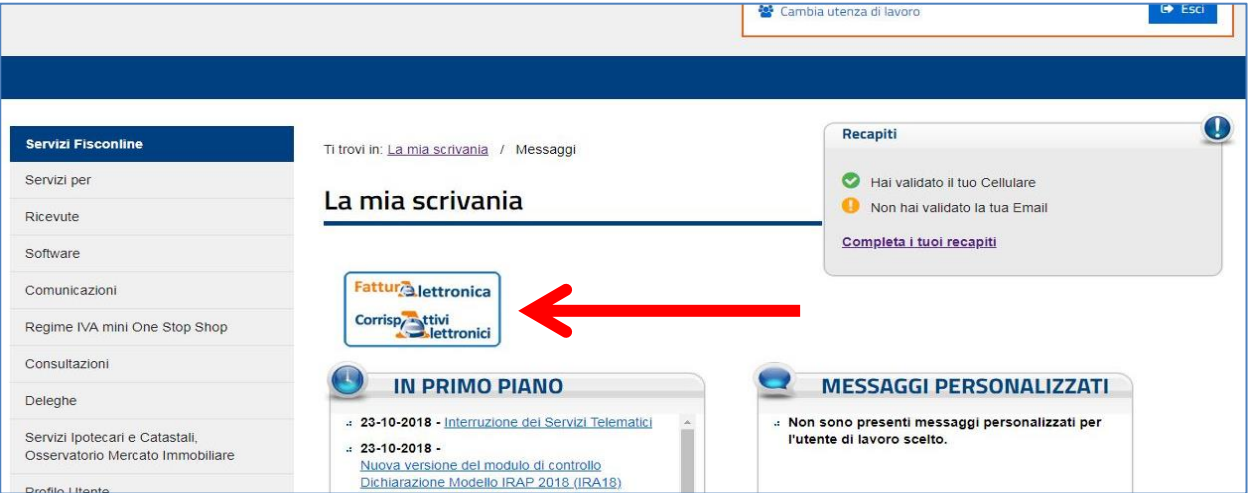

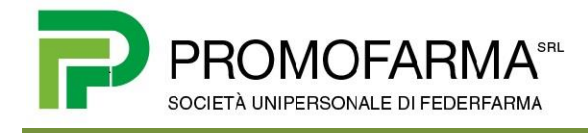

4. Premere il pulsante

Accedi a Fatture e corrispettivi

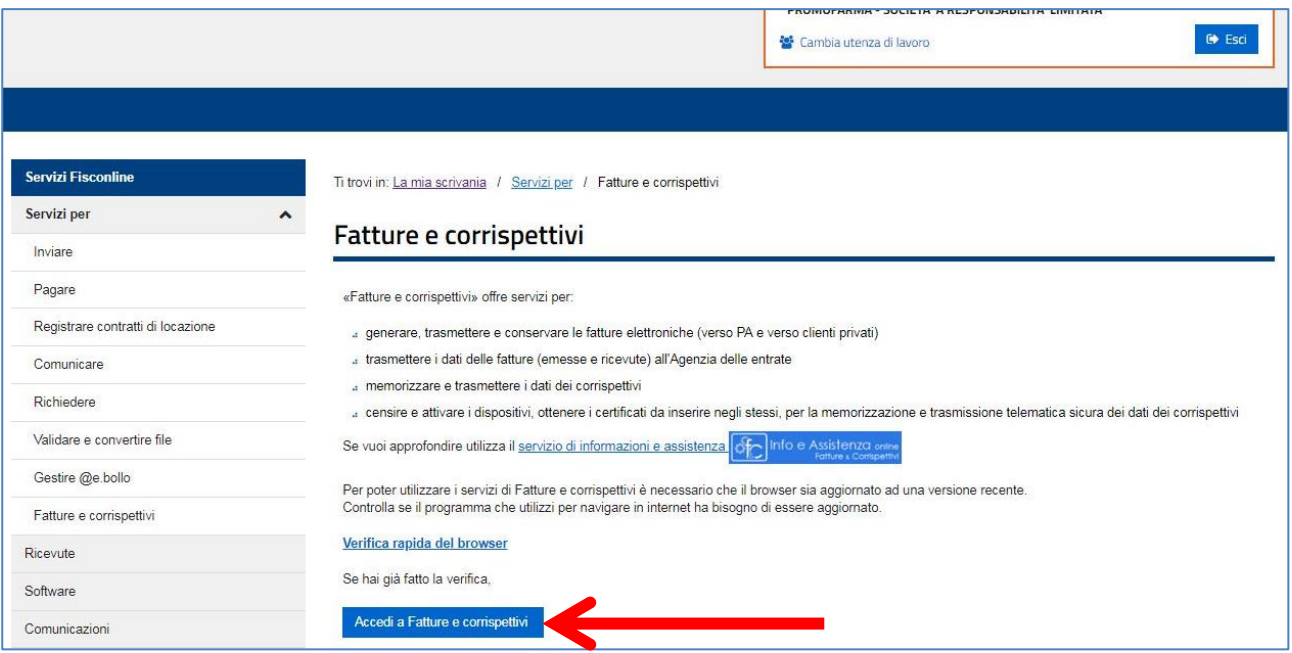

5. Cliccare su "Registrazione dell'indirizzo telematico dove ricevere tutte le fatture elettroniche"

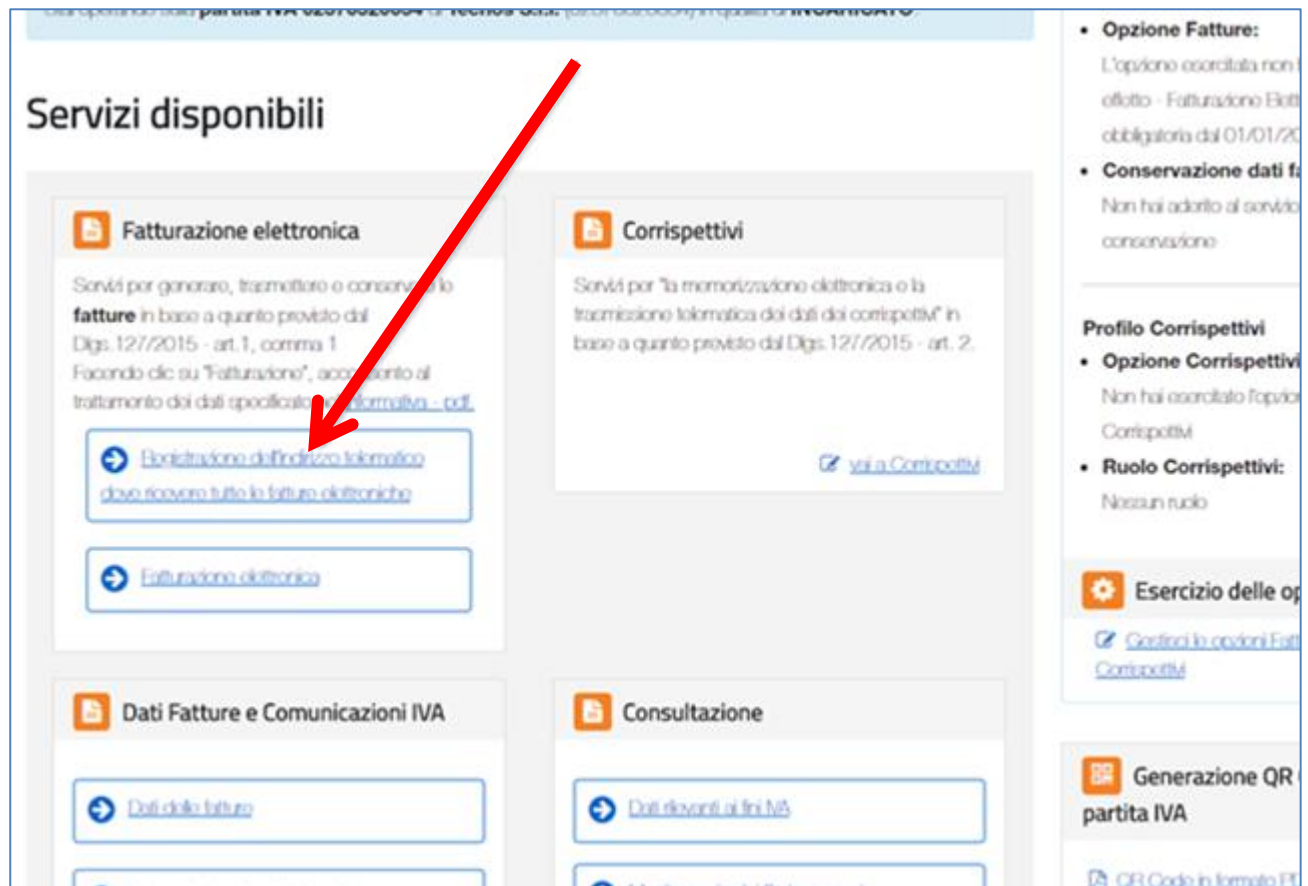

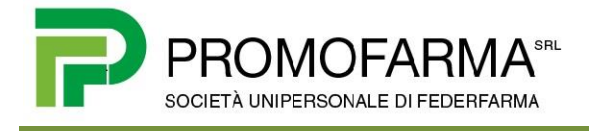

6. Selezionare "Codice destinatario" e a destra inserire il Codice Destinatario di Promofarma

## **QLDR2VY**

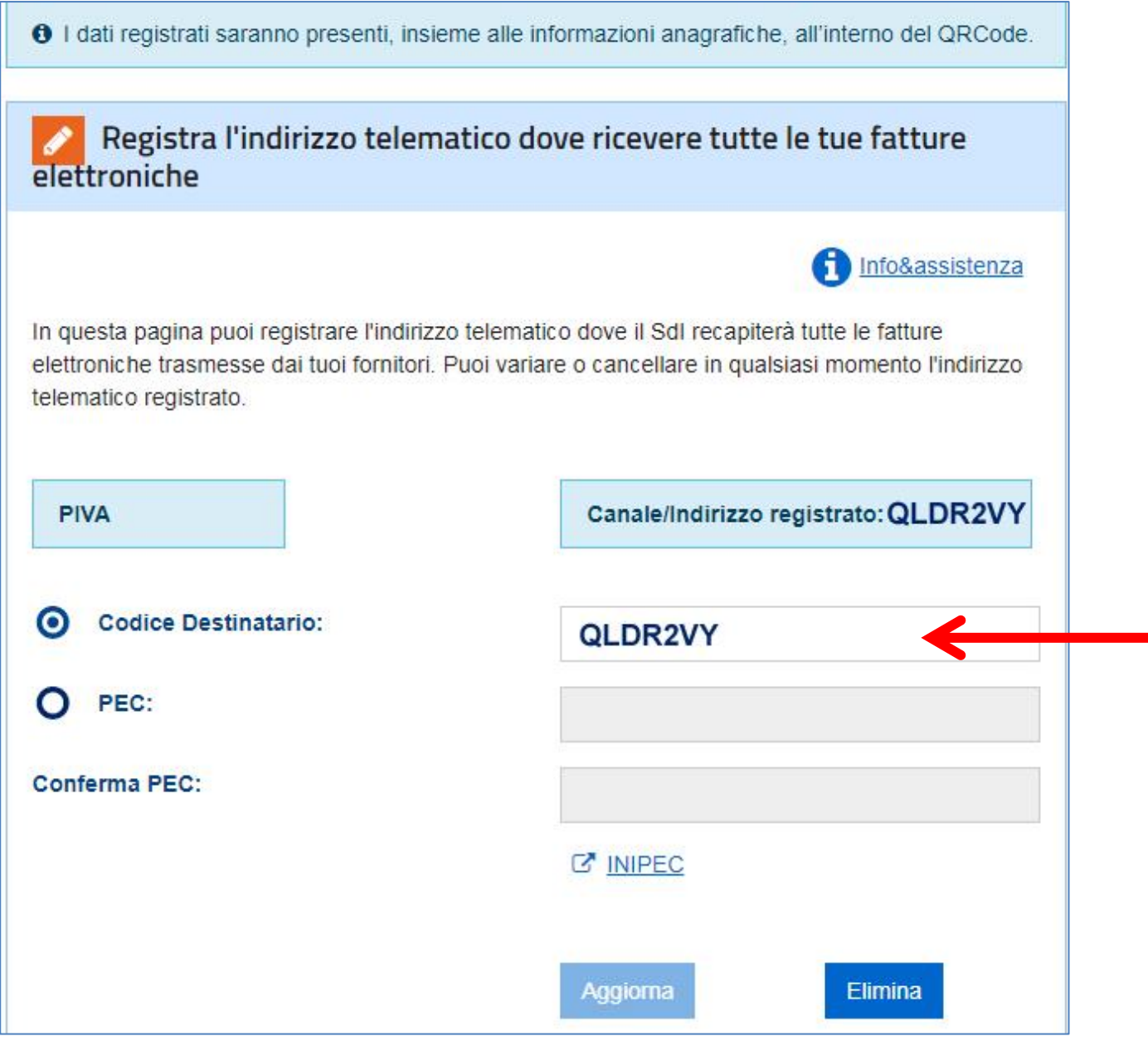

7. Confermare la scelta cliccando sul pulsante "Aggiorna"